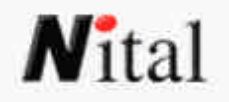

# **Foto immersive A cura di Matteo Ganora**

### Maggio 2004

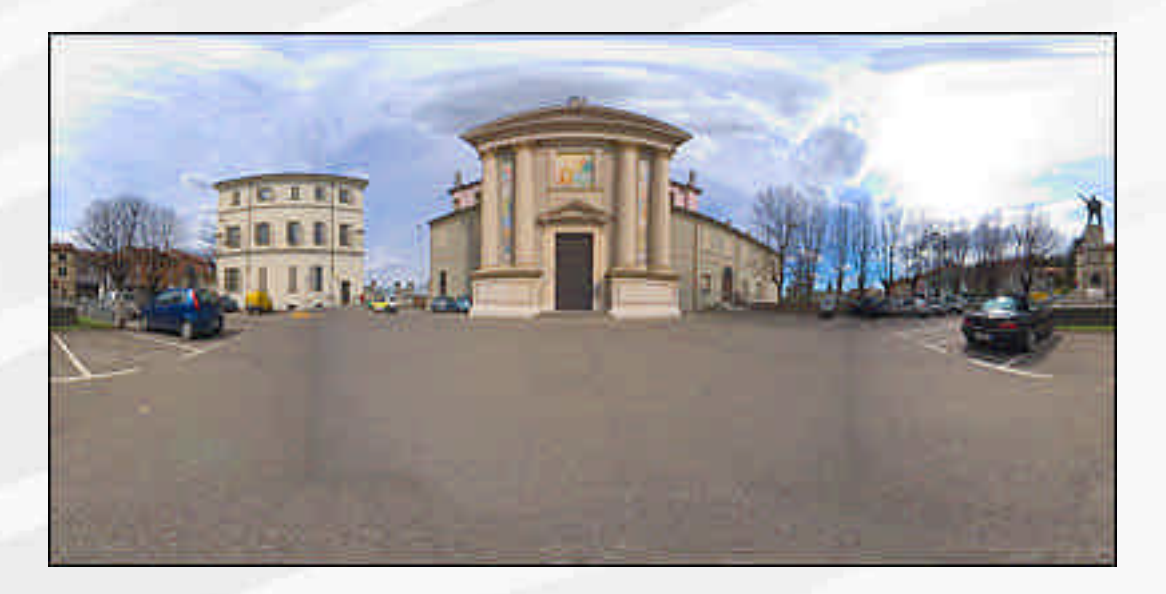

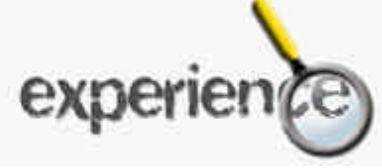

In questo Experience vi illustro l'esperienza fatta in questi mesi in uno dei più affascinanti aspetti della fotografia di effetto: la **foto immersiva**.

Anche se l'argomento trattato riguarda lo specifico delle reflex digitali vuole essere una guida anche per tutti coloro i quali desiderano cimentarsi in questo affascinante mondo.

Come molti di Voi sapranno le fotografie immersive sono panorami navigabili a 360° su tutti gli assi, che danno la sensazione di essere appunto "immersi" nella scena riprodotta.

Ritengo che questa tecnica sia oggi ancora poco sfruttata, ma certamente la possibilità di applicazione in campo turistico, immobiliare, e di pubblicità on line, dando la possibilità di vedere come se si fosse in loco quello che ci circonda, siano infinite e assolutamente efficaci.

Nikon è stata pioniera nel campo delle immersive, mettendo (unica casa fotografica a farlo ;) ) a disposizione degli user Coolpix i converter fish-eye prima per la serie swivel (950-990-995-4500), e ora anche per le altre serie, tipo 5000 e 5400, con il nuovo converter FC-E9.

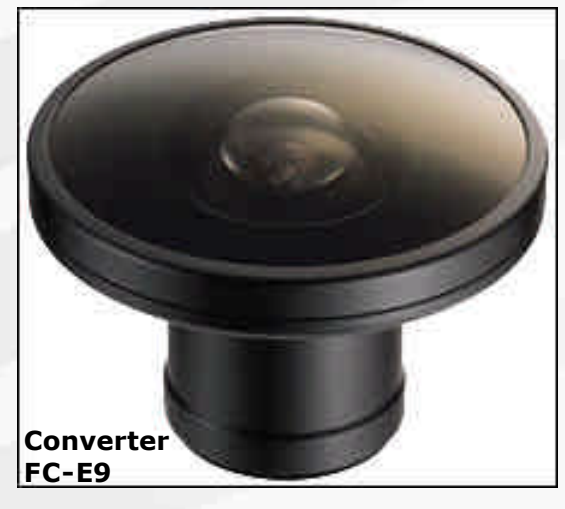

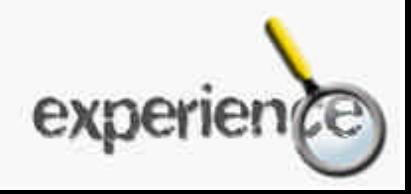

Ma spieghiamo innanzi tutto cosa ci serve per fare le immersive:

- Due o tre scatti eseguiti con un fish-eye circolare
- Un software dedicato al montaggio
- Un po di pazienza!

Ci sono vari modi per eseguire uno scatto come quello che vedete sotto, si iniziò tempo fa con la pellicola, usando i fish circolari e poi scansionando i negativi, poi la palla passo alle coolpix, che offrono ancor oggi la miglior elasticità e semplicità di ripresa.

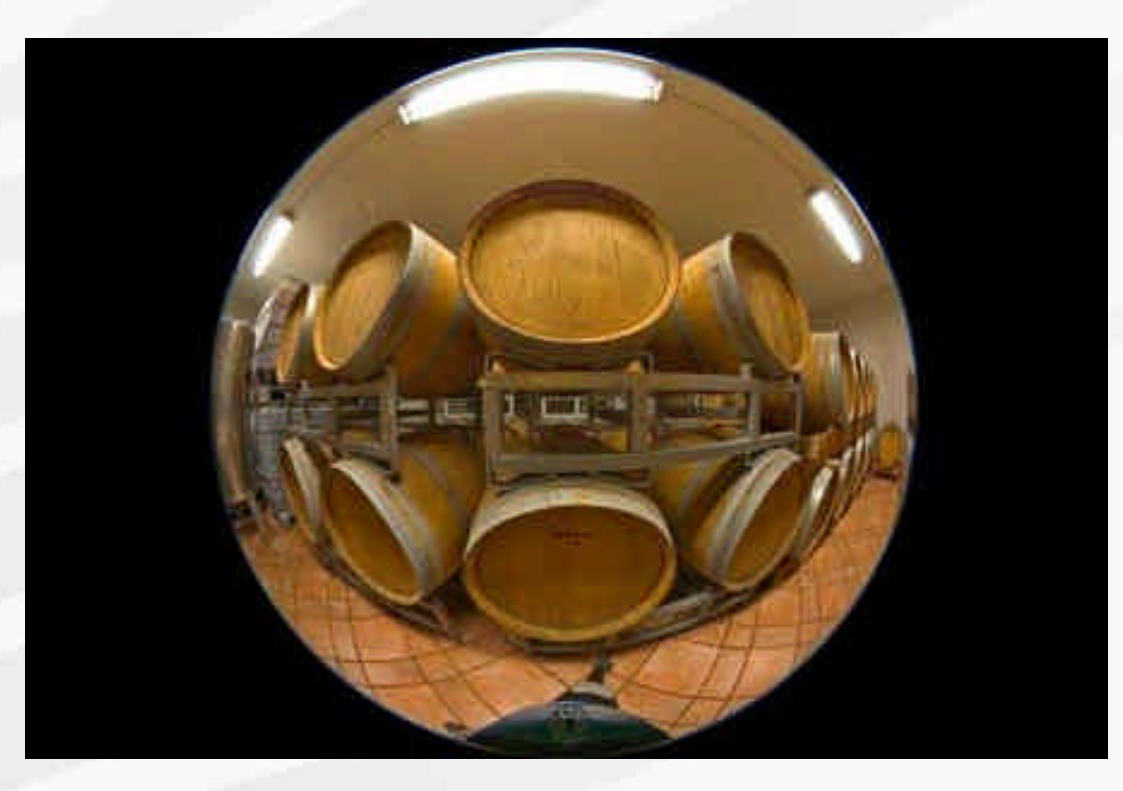

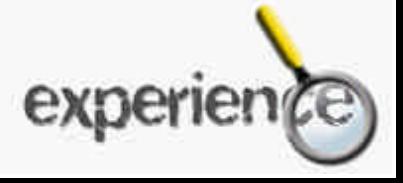

# **N**<sup>t</sup>ital Foto immersive

Da poco esistono fish eye circolari per i formati DX delle digitali, ma con costi che definisco assolutamente proibitivi (sopra i 4000 euro!). Io aspetto con ansia un fish-eye circolare DX da Nikkor!

All'inizio dell'anno, parlando con Giuseppe Maio della possibilità di realizzare foto immersive con la mia D100, il nostro Beppe mi mise in contatto con un simpatico signore, Martino Agnoletto, ed in poco tempo i miei desideri si realizzarono: iniziai a fare le immersive usando la D100!

#### **Cosa serve**

- Una DSLR con sensore formato APS (D70-D100-D1-D2)
- Un'ottica da 24mm, non importa se fissa o zoom, io utilizzo l'AF 24mm 2.8 D, ma ottimi sono anche il 12-24 e il 18-70 DX, per citarne un paio
- Un converter fish-eye (Nikkor FC-E9), e un adattatore
- Un cavalletto robusto
- Un software di stitching adeguato
- Una staffa chiamata M-Rotator appositamente costruita dal signor Agnoletto.

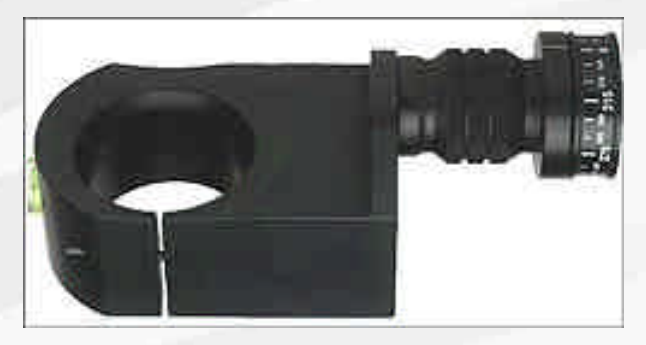

**Staffa M-Rotator – http://www.agnos.com**

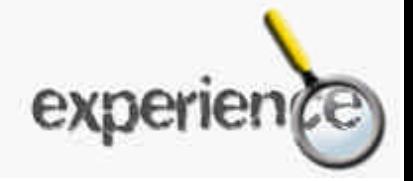

### **L'accrocchio**

Si monta sulla staffa della Agnos la D100 con l'ottica impostata a 24mm di lunghezza focale, è necessaria infatti tale focale perché il cerchio di copertura del fish-eye cada perfettamente nel fotogramma. Davanti all'ottica si monta poi l'adattatore (un anello filettato) e il converter FC-E9 Nikkor.

Tale staffa, dalla costruzione precisissima, deve essere montata sulla colonna del cavalletto, io consiglio al posto della testa normalmente usata, in modo da far cadere il punto nodale dello schema ottico perfettamente al centro della colonna, così da avere un fulcro preciso sul quale la testa ruoterà.

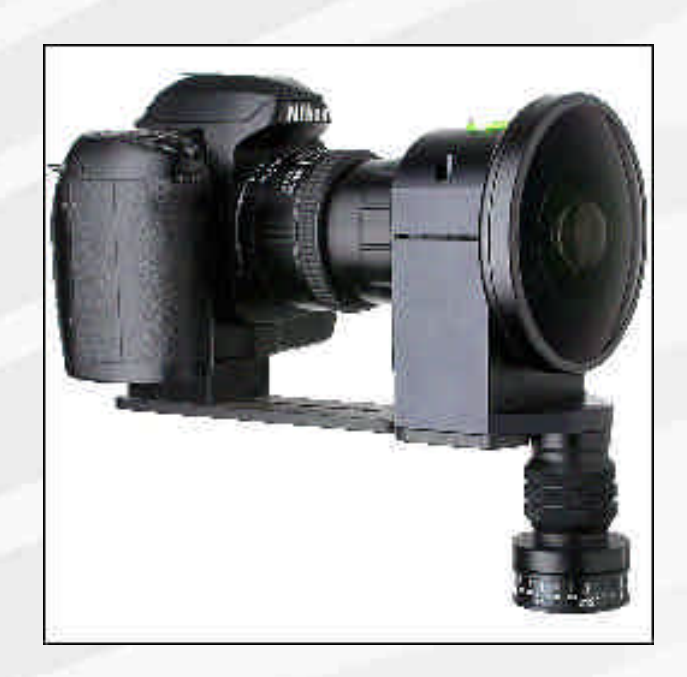

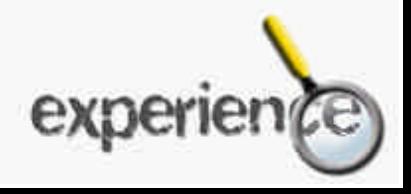

### **La ripresa**

Una volta montato il tutto, si inizia con la ripresa.

Innanzitutto mettiamo il cavalletto perfettamente in bolla al centro del luogo dove dobbiamo eseguire lo scatto.

Dopo varie prove sono arrivato alla soluzione di impostazioni per me ideali: selezioniamo il formato NEF, ci darà l'opportunità di lavorare approfonditamente sul file. Le impostazioni le metto tutte su **normal** (mai su AUTO), metodo di esposizione **manuale** (M), diaframma a **f16** (datemi retta, non usatene altri), il tempo lo decido dopo aver valutato la luce sulla scena, e deve essere lo stesso per tutti gli scatti.

A questo punto eseguo due scatti ruotando di 180° la staffa (che ha un suo meccanismo di rotazione comodissimo). Se con le coolpix ero solito fare tre scatti, con la D100 ho notato che ne bastano due, avendo l'accrocchio una copertura maggiore di 185°. Questo mi permette di ridurre i punti di stitching e ottenere un risultato migliore.

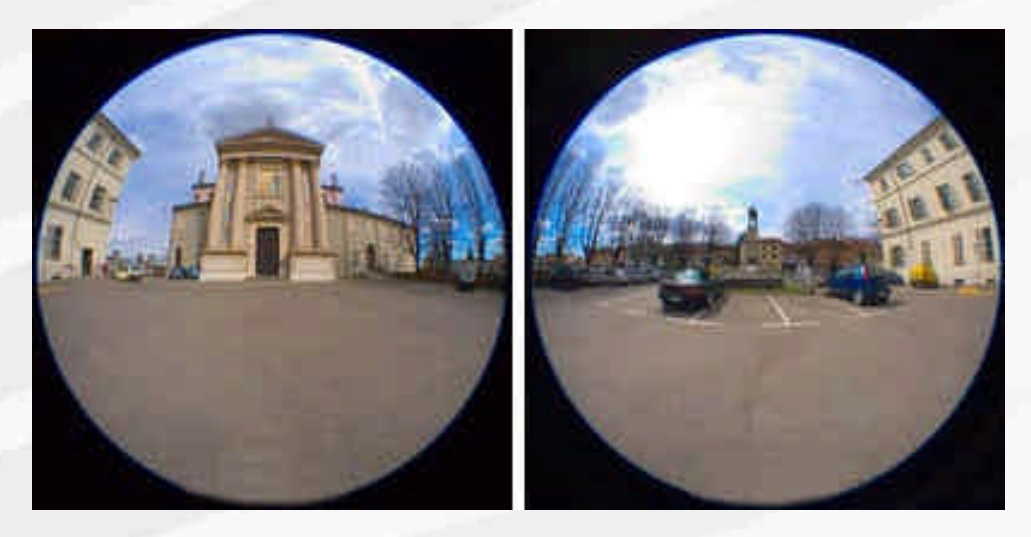

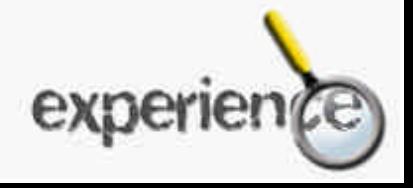

#### **La post-elaborazione**

Solo due note, naturalmente approfondirò volentieri l'argomento, ma non vorrei essere troppo lungo. Primo accorgimento, eventuali modifiche dovranno essere identiche per entrambi gli scatti, seconda cosa, scattando in NEF consiglio di aumentare la maschera di contrasto e la saturazione.

#### **Lo stitching**

Esistono svariati programmi per unire gli emisferi in un immersiva, io ne uso sostanzialmente due, uno per lavori di fino, l'altro per la massima rapidità.

Per applicazioni web, consiglio PanoWeaver 3.01, che oltretutto viene proposto in bundle con la staffa della Agnos. Il software è facilissimo e immediato, ed è l'ideale per creare pagine web o piccoli filmati Quick Time, lo stitching richiede meno di 1 minuto per foto, ed è possibile lavorare in batch.

Per lavori di fino e immersive ad alta risoluzione, io utilizzo PtGui, creato dal professor Helmut Dersch, vero genio nel campo della fotografia panoramica.

Questo software è decisamente spartano e poco intuitivo (d'altronde l'ha fatto un matematico) ma permette controlli avanzati, come l'utilizzo di control points per ottimizzare lo stitching, e un calo della qualità ridottissimo, nonostante lo "stretching" a cui le immagini sono sottoposte.

Il modus operandi è sostanzialmente identico, si importano nel software i due scatti, gli si da le informazioni sui gradi di posizionamento (nel nostro caso 0° e 180°), e infine si definisce il crop, praticamente tramite il software si fa una selezione circolare leggermente più piccola dell'area sempre circolare della foto.

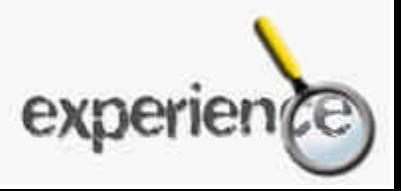

Con Panoweaver a questo punto si clicca sullo Stitching Automatico e il gioco è fatto, basterà impostare la dimensione dell'immagine equirettangolare (consiglio per applicazioni web 2000x1000 pixel), e avremo l'immersiva.

Tengo a sottolineare che solo grazie alla precisione costruttiva della staffa e al cavalletto in bolla è possibile attaccare le immagini con tale facilità.

Con PtGui invece si daranno i punti di controllo, posizionando delle bandierine virtuali per segnalare punti identici nelle due diverse immagini, in modo che il software le utilizzi come ancoraggi nella composizione.

La risultante sarà un immagine equirattangolare come la seguente:

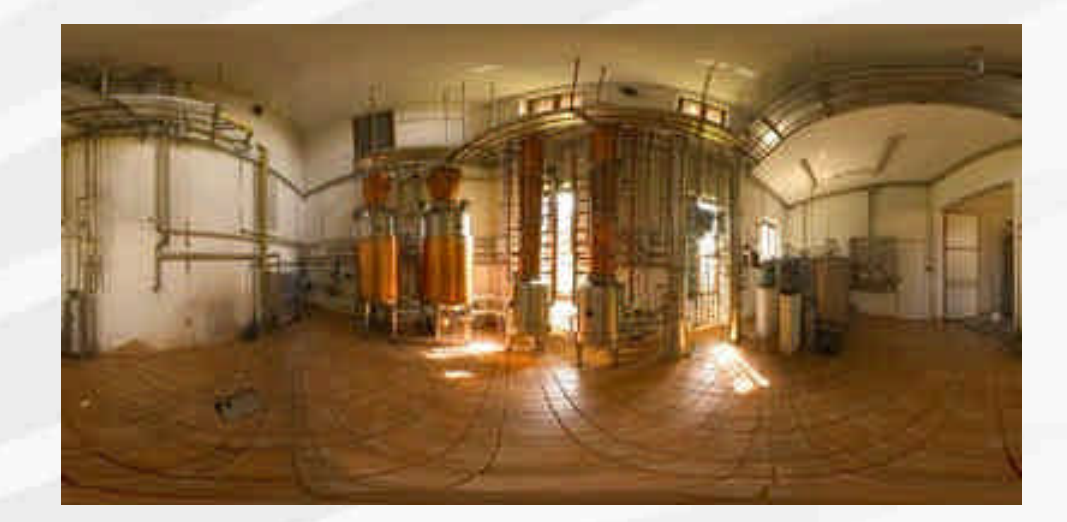

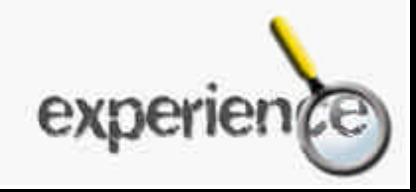

A questo punto entrambi i software danno la possibilità di autocomporre una pagina web con pochi e semplici passi: ecco alcuni link con i dati basilari di ripresa e stitching:

**Immersiva esterno (650kb):** http://www.photo.net/users/Fuorifuoco/panoramiche/buzzi/buzzi.html

**Immersiva interno (350kb):** http://www.photo.net/users/Fuorifuoco/panoramiche/garagemini/gmini.html

**Immersiva casa (960kb):** http://www.photo.net/users/Fuorifuoco/panoramiche/casa/casa.html

**Immersiva chiesa (700kb):** http://www.photo.net/users/Fuorifuoco/panoramiche/chiesa/chiesa.html

#### **Immersiva distilleria (390kb):**

http://www.photo.net/users/Fuorifuoco/panoramiche/distilleria/vr.html

#### **Immersiva botti (290kb):**

http://www.photo.net/users/Fuorifuoco/panoramiche/distilleria/botti.html

So di essere stato forse un po lungo, ma ho preferito un intervento lungo ma interattivo che un Experience a cui non si può dare seguito diretto. Spero che l'argomento Vi spinga a farmi molte domande a cui sarò lieto di rispondere, in modo da poi creare grazie ai Vostri spunti un corposo experience per l'archivio NITAL.

Un grazie particolare a Giuseppe Maio e Martino Agnoletto!

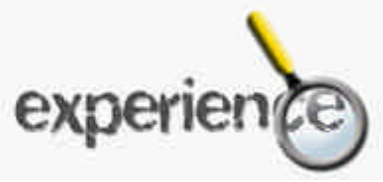